# Module 1

30

cc

A journey from high level languages, through assembly, to the running process

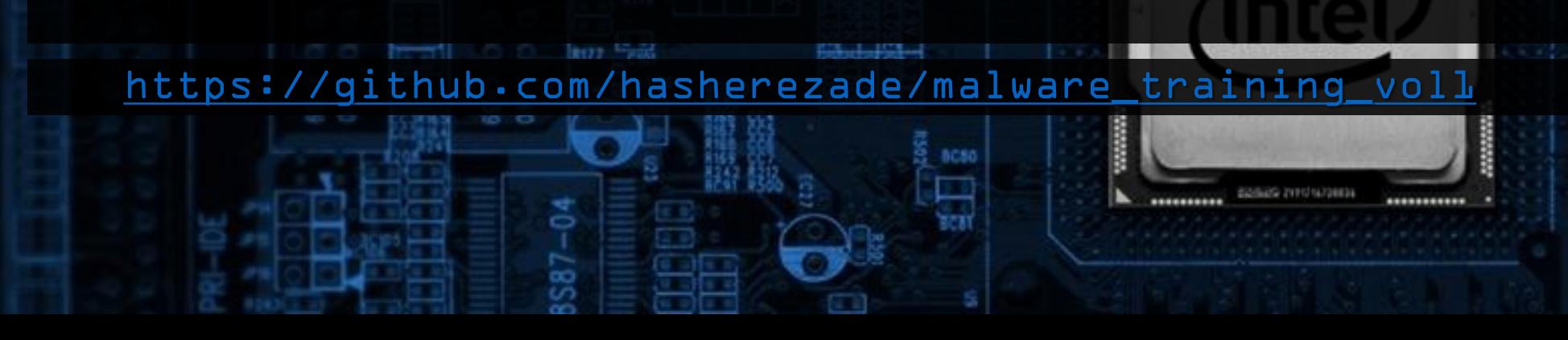

### Introduction

∞

W83877F

 $AC2$ 

HBC2

# PE injections in malware

- At various stages of execution, malware may inject its implants to other processes • Typical goals: process impersonation, API hooking
- Every malware author wants to avoid dropping the malicious file on the disk, so various flavors of manual loading are deployed
	- The official Win API does not support loading file from a memory buffer (only from a file)
- Almost every malware crypter uses some technique of PE injection

# PE injections in malware

### • Crypters

#### Debug Crypter

Welcome to Debug Crypter, the most advanced Crypter on the market to date. Debug Crypter has a 100% FUD Runtime, Scantime and RunPE. With all of its unique and advanced features it is nearly impossible to remove a file that has been crypted using Debug Crypter. Debug Crypter is stable and ensures a smooth execution on your files once they have been built.

#### Features:

- · Disable System Restore
- · Disable UAC
- · Disable CMD
- Disable Task Manager
- Disable MSConfig
- Disable Windows Firewall
- AntiVM
- AntiSandboxie
- AntiWireshark
- Startup
- Process Persistence
- Delay Execution
- Assembly Editor
- Fake Message Box
- File Binder
- Icon Changer
- File Pumper
- Extension Spoofer
- News Feed
- Account Information
- AV Scanner
- · Hide File
- EOF Support
- · Download & Execute

anc)

<https://blog.malwarebytes.com/threat-analysis/2015/12/malware-crypters-the-deceptive-first-layer/>

# Techniques of PE injection

# Manual loading of EXE file

- Map from Raw Format into Virtual Format
- 2. Apply relocations
- 3. Fill imports
- 4. Connect to PEB
- 5. Execute the code (create a new thread of redirect execution of an existing thread)

# Process Hollowing

- 1. Map from Raw Format into Virtual Format
- 2. Apply relocations
- 3. Fill imports
- 4. Connect to PEB
- 5. Execute the code: redirect the Entry Point

# Manual PE loading

### • Process Hollowing

#### **Process** Hollowing

An old and popular technique of process impersonation

Manually mapped payload (MEM PRIVATE)

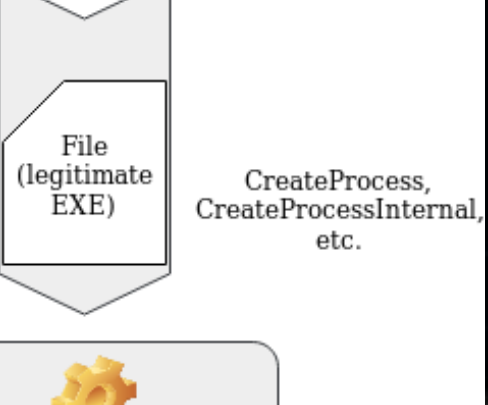

upp SHURT 2-9 TUR BALK USE

802

BBC2

inject into the **Suspended Process** process, redirect Entry Point, update PEB

Process running the payload

[https://github.com/hasherezade/libpeconv/tree/master/run\\_pe](https://github.com/hasherezade/libpeconv/tree/master/run_pe)

# Process Doppelganging

- Map from Raw Format into Virtual Format (create a Section)
- Apply relocations
- Fill imports
- Execute the code: create the process out of the Section

# Process Doppelganging

#### • Overview

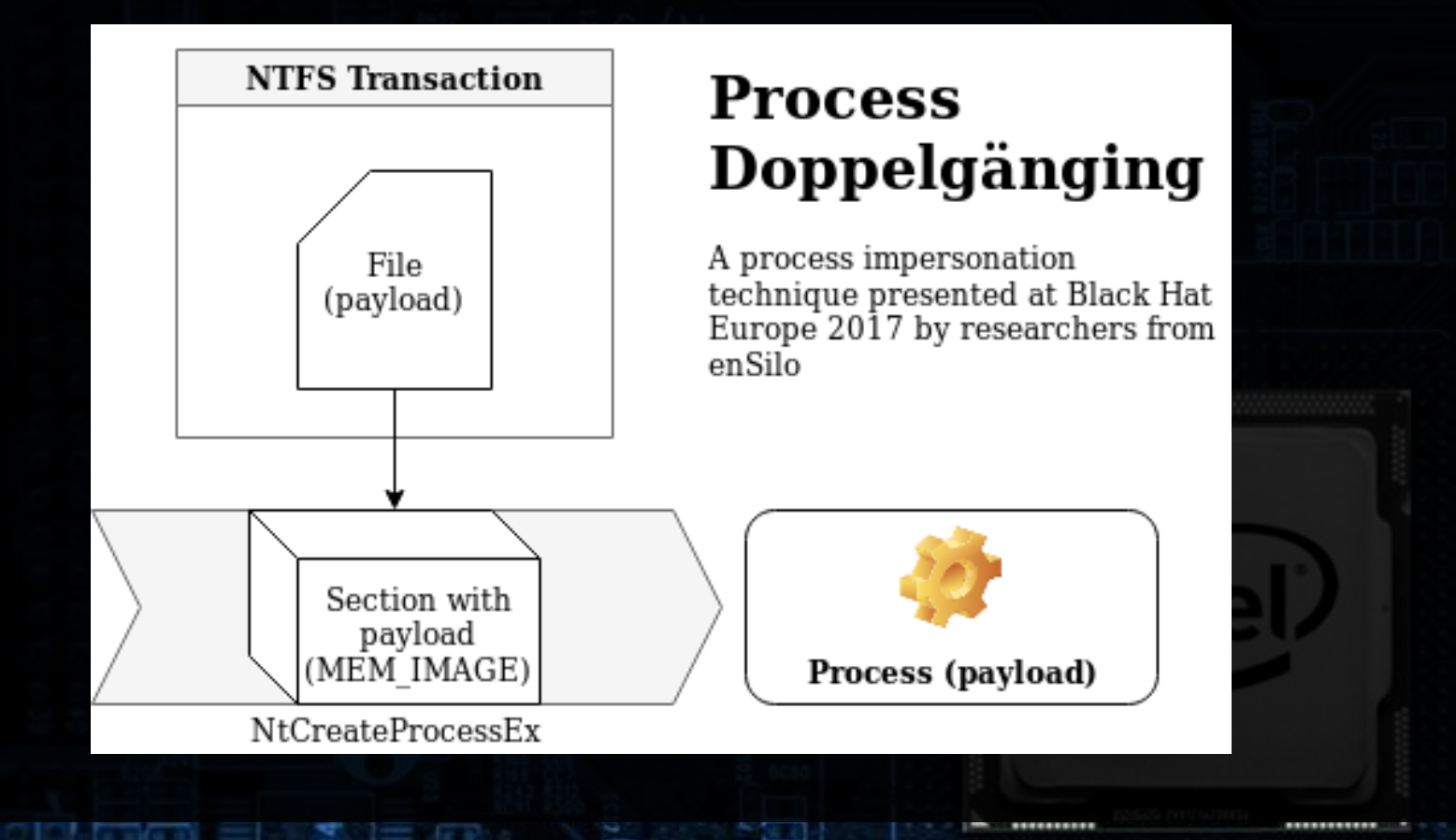

 $AC2$ 

BBC2

[https://github.com/hasherezade/process\\_doppelganging](https://github.com/hasherezade/process_doppelganging)

### Transacted Hollowing

• Overview

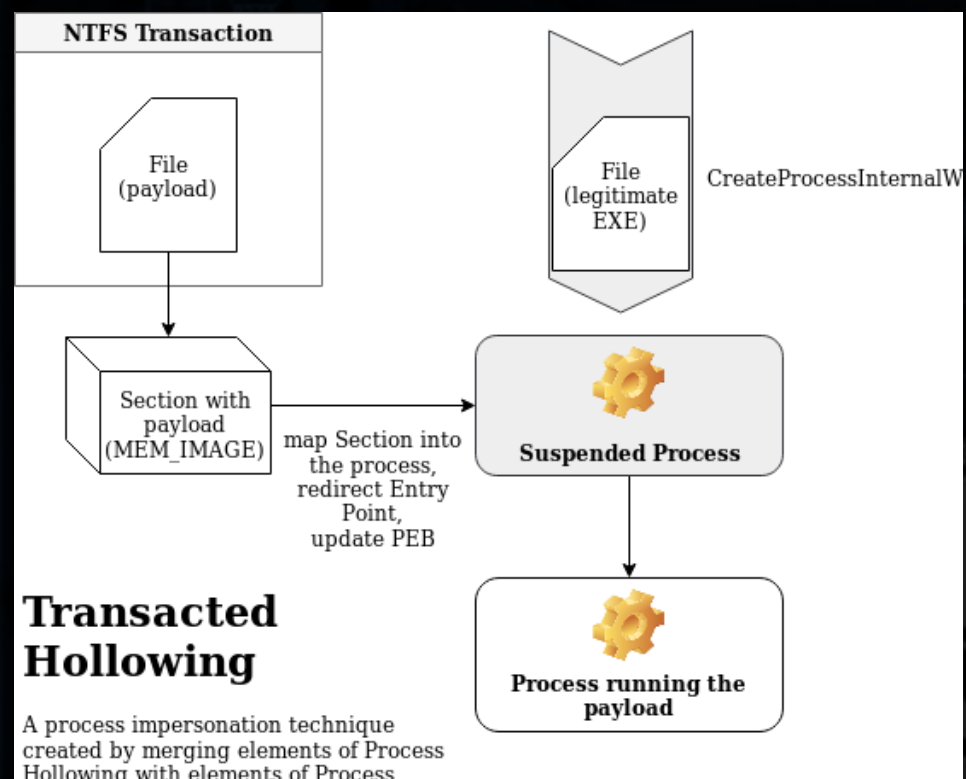

**I SUNG COL** 

FUE BALE

 $AC1$ 

asc2

Hollowing with elements of Process Doppelgänging. Observed in the loader<br>of Osiris malware.

∞

## Module Overloading

- An idea of @TheRealWover
- PoC implemented by me
	- [https://github.com/hasherezade/module\\_overloading](https://github.com/hasherezade/module_overloading)
- Similar to DLL hollowing, but the implant is not connected to the list of modules (may deceive some tools that search for the artefacts typical for hollowing)

## Module Overloading

- Load a target DLL as MEM\_IMAGE
- 2. Load the implant DLL manually (with filling imports)
- 3. Relocate the implant to the target base
- 4. Overwrite the target image with the implant
- 5. Fetch implant's Entry Point
- 6. Execute the implant

### Module Overloading

#### In action:

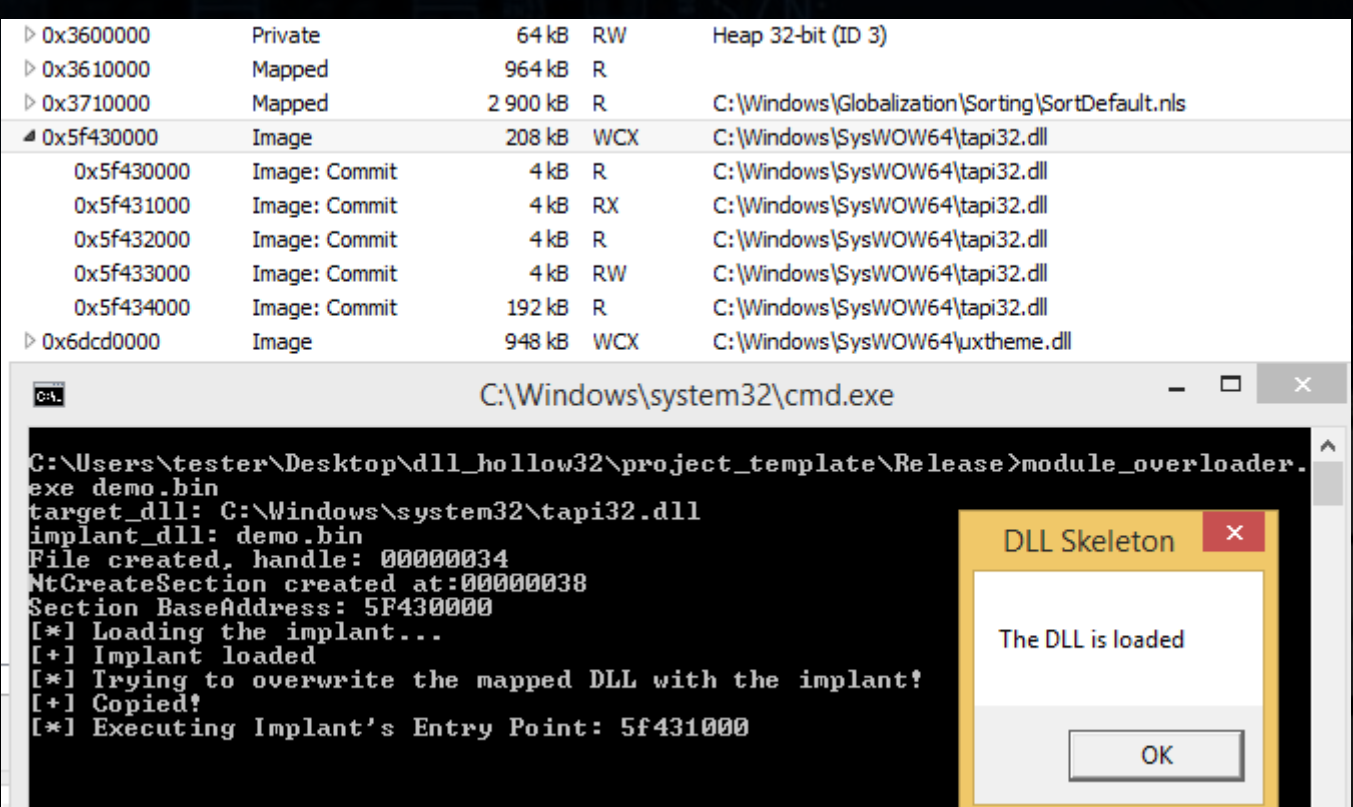

W8387

[https://github.com/hasherezade/module\\_overloading](https://github.com/hasherezade/module_overloading)

802

 $H_0(2)$ 

# Exercise 1

- Let's take a look at the implementation
	- Process Hollowing (aka Run PE):
		- [https://github.com/hasherezade/libpeconv/blob/master/run\\_pe](https://github.com/hasherezade/libpeconv/blob/master/run_pe)
	- Process Doppelganging:
		- [https://github.com/hasherezade/process\\_doppelganging](https://github.com/hasherezade/process_doppelganging)
	- Module Overloading:
		- [https://github.com/hasherezade/module\\_overloading](https://github.com/hasherezade/module_overloading)

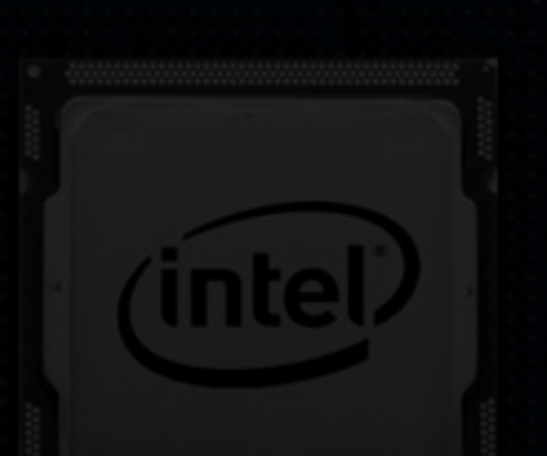